## **How to fill out WebTree – The Basics**

- Your first choices should be placed in the top tree location and down the left-hand side, so your "dream schedule" should go in 1, 1A, 1AA and 4A.
- Make sure there are not vertical time conflicts. 1A and 1AA should not meet at the same time.
- 1A and 1B can meet at the same time because WebTree will not give you both of those classes.
- Look for courses with multiple sections to increase your chances of getting that course.
- The "Add/Drop" period at the beginning of each semester can be used to refine your schedule.

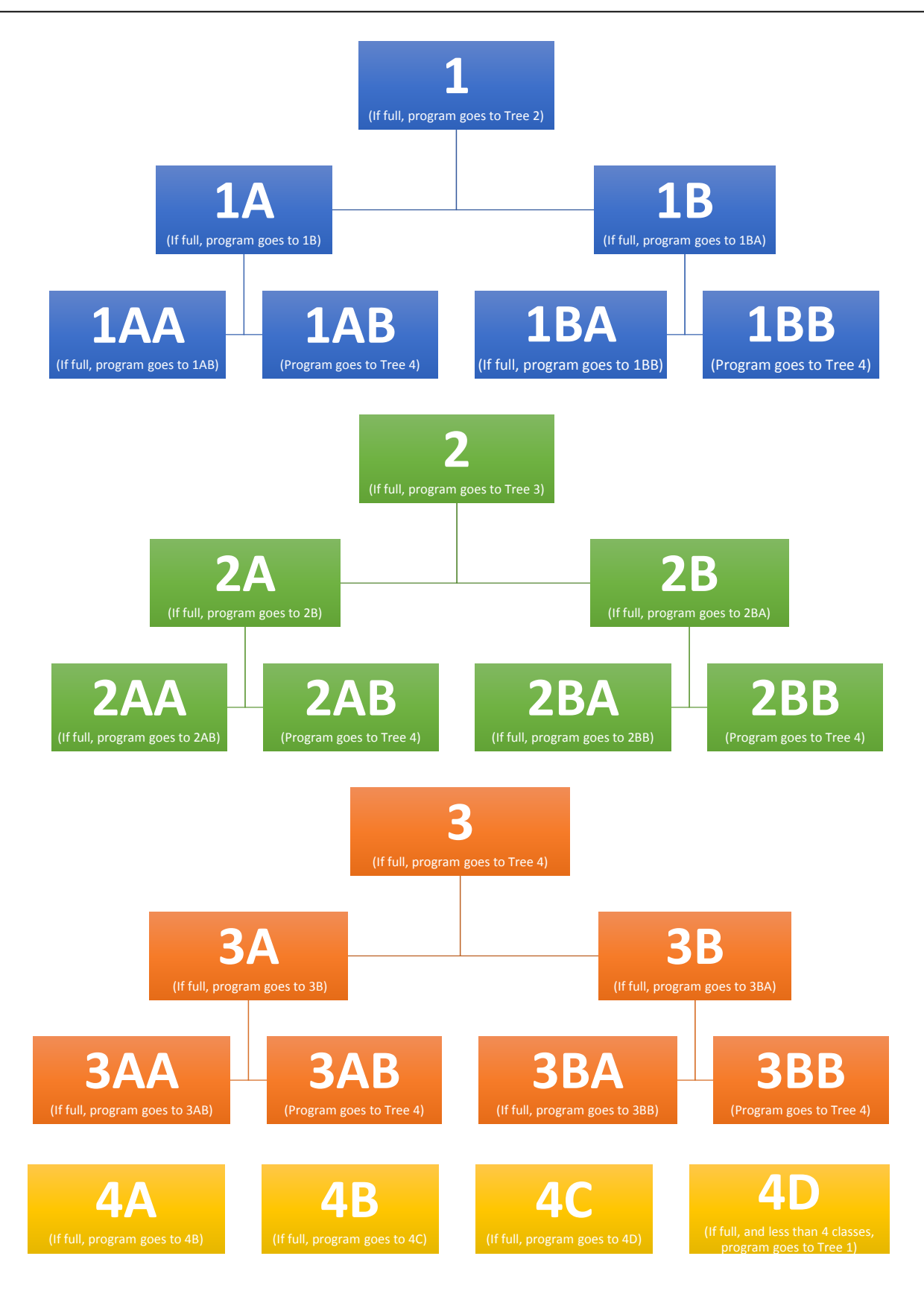